## Open an iBox BT or iBox BT LE with your Android™, Apple, or BlackBerry® Device

Go to <u>www.supraekey.com/Documents/current\_devices.pdf</u> to see a list our compatible devices.

BlackBerry 10 devices are not supported at this time.

To open a Bluetooth® iBox, start the operation on your device. When prompted, press up on the bottom of the iBox to turn on Bluetooth in the iBox. A red light on the iBox flashes letting you know Bluetooth is on and ready.

## BlackBerry users:

After communicating with a Bluetooth iBox you are prompted to delete the Bluetooth pairing entry.

- 1. Select Bluetooth Settings.
- 2. Select **Supra Keybox** from your list of Bluetooth paired devices.
- 3 Select **Delete Device** and then **Delete**
- 4. Press the Escape (back) key and **Done**.
- 5. Press the back arrow to return to the eKEY software.

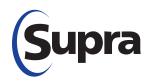

© 2013 United Technologies Corporation. All rights reserved. Android is a trademark of Google Inc. IPad, IPhone, and IPod are trademarks of Apple, Inc. BlackBerry is a registered trademark of Research in Motion (RIM). Bluetooth is a registered trademark of Bluetooth SIG. All other brand and product names are or may be trademarks of, and are used to identify products or services of, their respective owners.

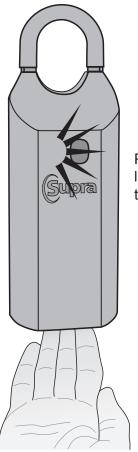

Press up until red light flashes to turn on Bluetooth

## Release the Shackle on an iBox BT LE

Press down firmly on the shackle while supporting the iBox from the bottom.
Then pull up on the shackle to remove it completely from the iBox BT LE.

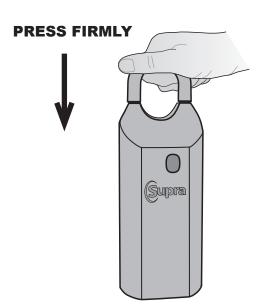

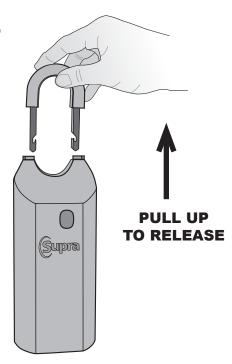

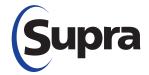

© 2013 United Technologies Corporation. All rights reserved. Android is a trademark of Google Inc. iPad, iPhone, and iPod are trademarks of Apple, Inc. BlackBerry is a registered trademark of Research in Motion (RIM). Bluetooth is a registered trademark of Bluetooth SIG. All other brand and product names are or may be trademarks of, and are used to identify products or services of, their respective owners.

## **PRESS FIRMLY**

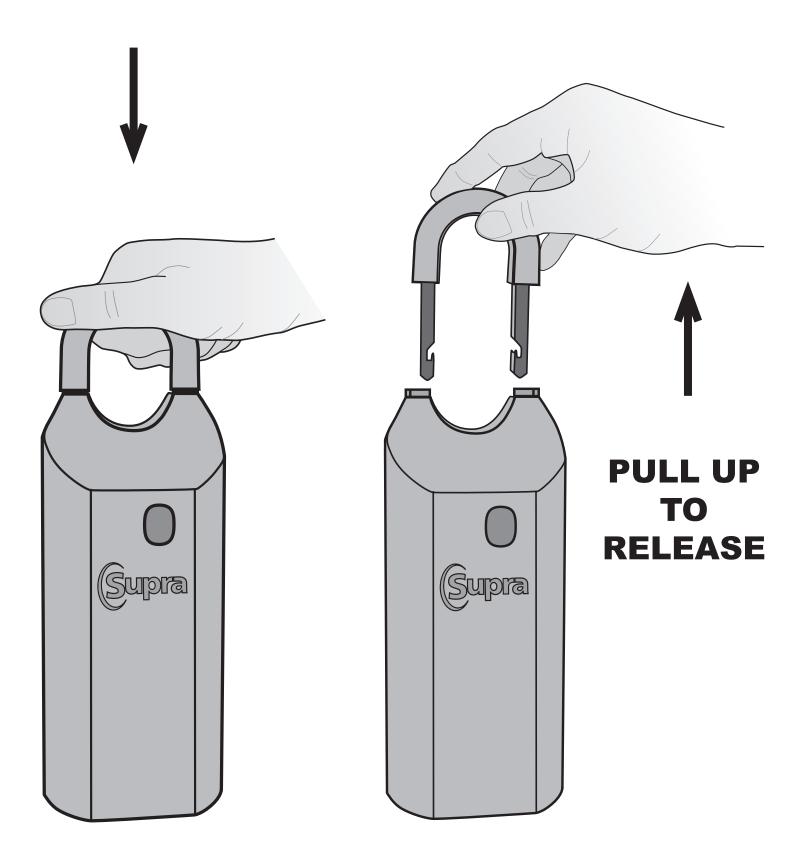

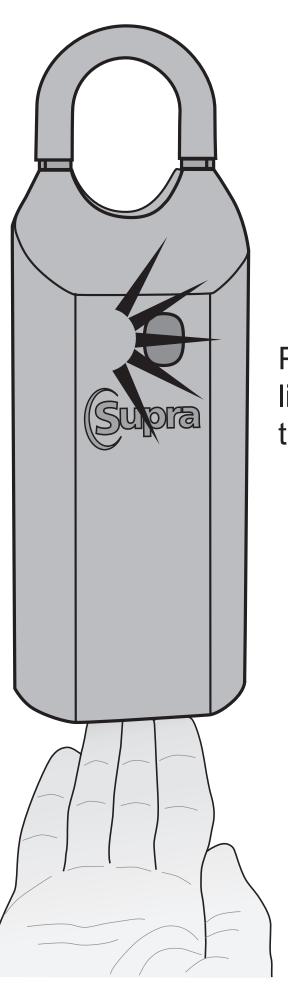

Press up until red light flashes to turn on Bluetooth